# LICENSE No license

52 admin October 1, 2024 [Common Errors & Troubleshooting](https://www.ezeelogin.com/kb/category/common-errors-troubleshooting/4/) 30091

## **I get the error LICENSE: No license Please contact support even though I have issued the license.**

**Overview:** This article offers step-by-step troubleshooting for the "LICENSE No license" error in Ezeelogin, even after issuing the license. It includes solutions to fix the issue.

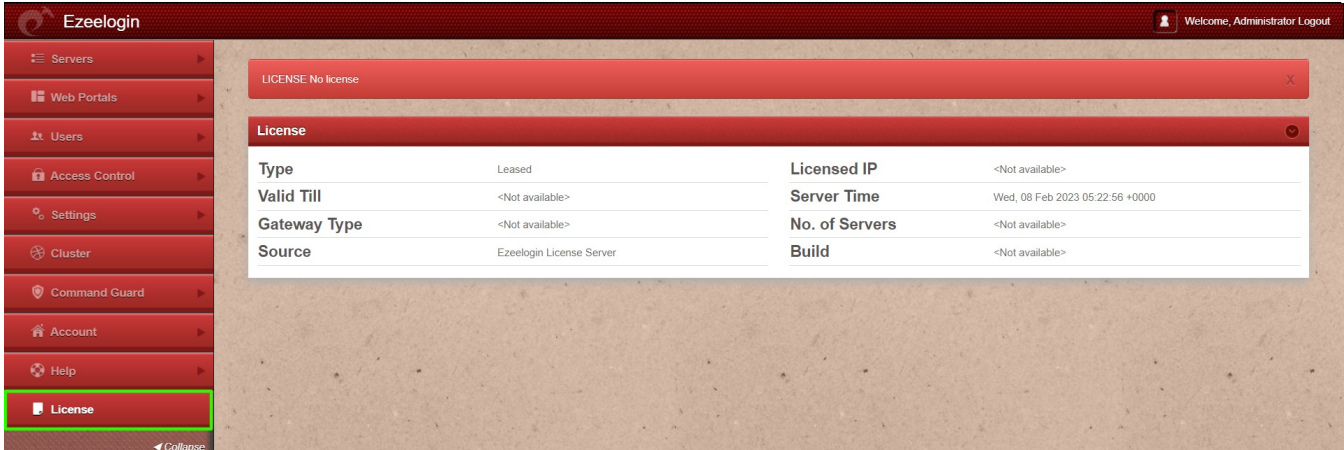

#### **Refer below steps if you are using the Ezeelogin cloud license:**

**Step 1:** Make sure that the gateway server has an outbound connection to the license server. Run below command

root@gateway:~# telnet license2.ezeelogin.com 443

root@gateway:~# telnet license.ezeelogin.com 443

**Step 2**: Make sure you have issued the license with the IP of the gateway server. Run the below command to verify the IP of the gateway server.

root@gateway:~# wget -qO- https://ezeelogin.com/myip

#### **Refer below steps if you are using the Ezeelogin standalone license:**

**Step 1:** Run the below command to confirm lic.dat file is present in the directory.

root@gateway:~# ls /usr/local/etc/ezlogin/

**Step 2**: If you have the standalone license file, do copy it to the below directory.

root@gateway:~# cp standalone\_file.dat /usr/local/etc/ezlogin/lic.dat **Step 3**: Correct the permission of the license file by running the below command. root@gateway:~# chmod 644 /usr/local/etc/ezlogin/lic.dat Contact **[support](https://www.ezeelogin.com/support/)** with any **[error messages](https://www.ezeelogin.com/kb/article/error-log-file-and-configuration-file-to-troubleshoot-62.html)** you may have.

### **Related Articles:**

[License expired though it's not time / Number of servers exceeds maximum limit / How to flush license](https://www.ezeelogin.com/kb/article/license-expired-though-its-not-time-number-of-servers-exceeds-maximum-limit-how-to-flush-license-25.html)

[License cache outdated but it's not time yet](https://www.ezeelogin.com/kb/article/license-cache-outdated-but-its-not-time-yet-43.html)

[LICENSE ERROR: Could not resolve host: license.ezeelogin.com](https://www.ezeelogin.com/kb/article/license-error-could-not-resolve-host-license-ezeelogin-com-342.html)

[Error: Reached the maximum number of servers allowed by the current license. Please upgrade the](https://www.ezeelogin.com/kb/article/error-reached-maximum-number-of-servers-allowed-by-current-license-please-upgrade-license-to-add-more-servers-154.html) [license to add more servers](https://www.ezeelogin.com/kb/article/error-reached-maximum-number-of-servers-allowed-by-current-license-please-upgrade-license-to-add-more-servers-154.html)

[Features that can be accessed after Ezeelogin License expiry](https://www.ezeelogin.com/kb/article/features-that-can-be-accesed-after-ezeelogin-license-expiry-507.html)

Online URL: <https://www.ezeelogin.com/kb/article/license-no-license-52.html>